# **BAB III**

# **PELAKSANAAN KERJA MAGANG**

#### **3.1. Kedudukan Dan Koordinasi**

Penulis ditempatkan dibawah pimpinan Ibu Flora selaku *staff* laboratorium FSD UMN, sebagai anggota staff kreatif, tepatnya sebagai *interactive designer* yang bertugas menangani keperluan materi publikasi media UMN.

### **3.2. Tugas Yang Dilakukan**

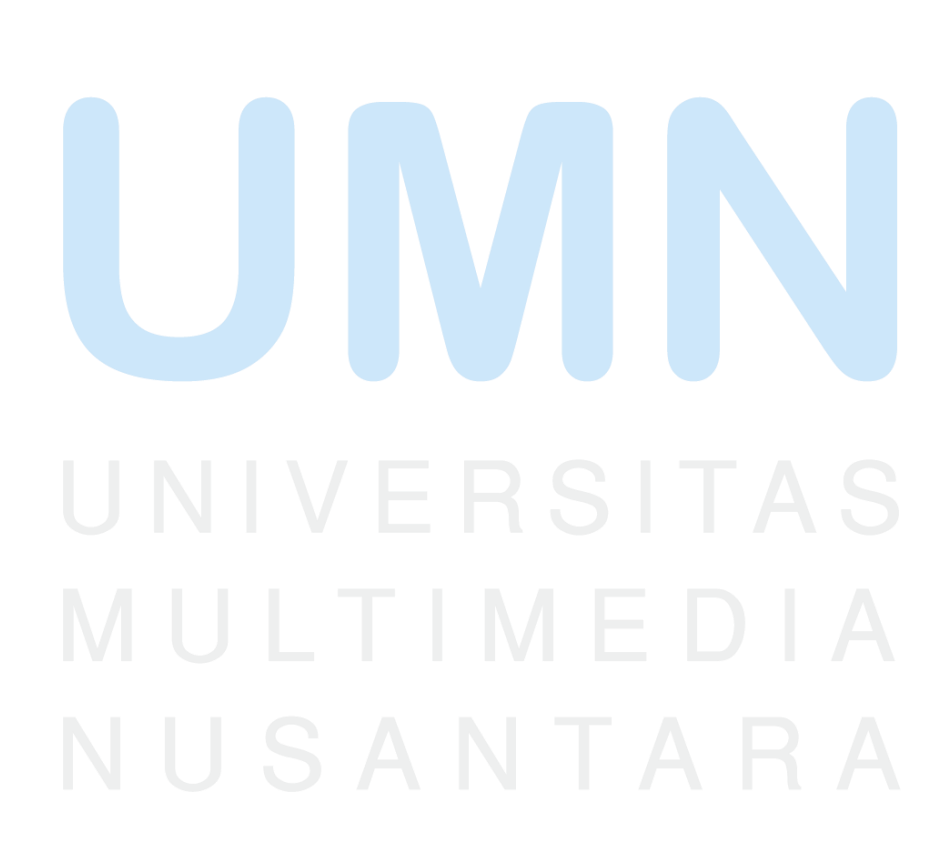

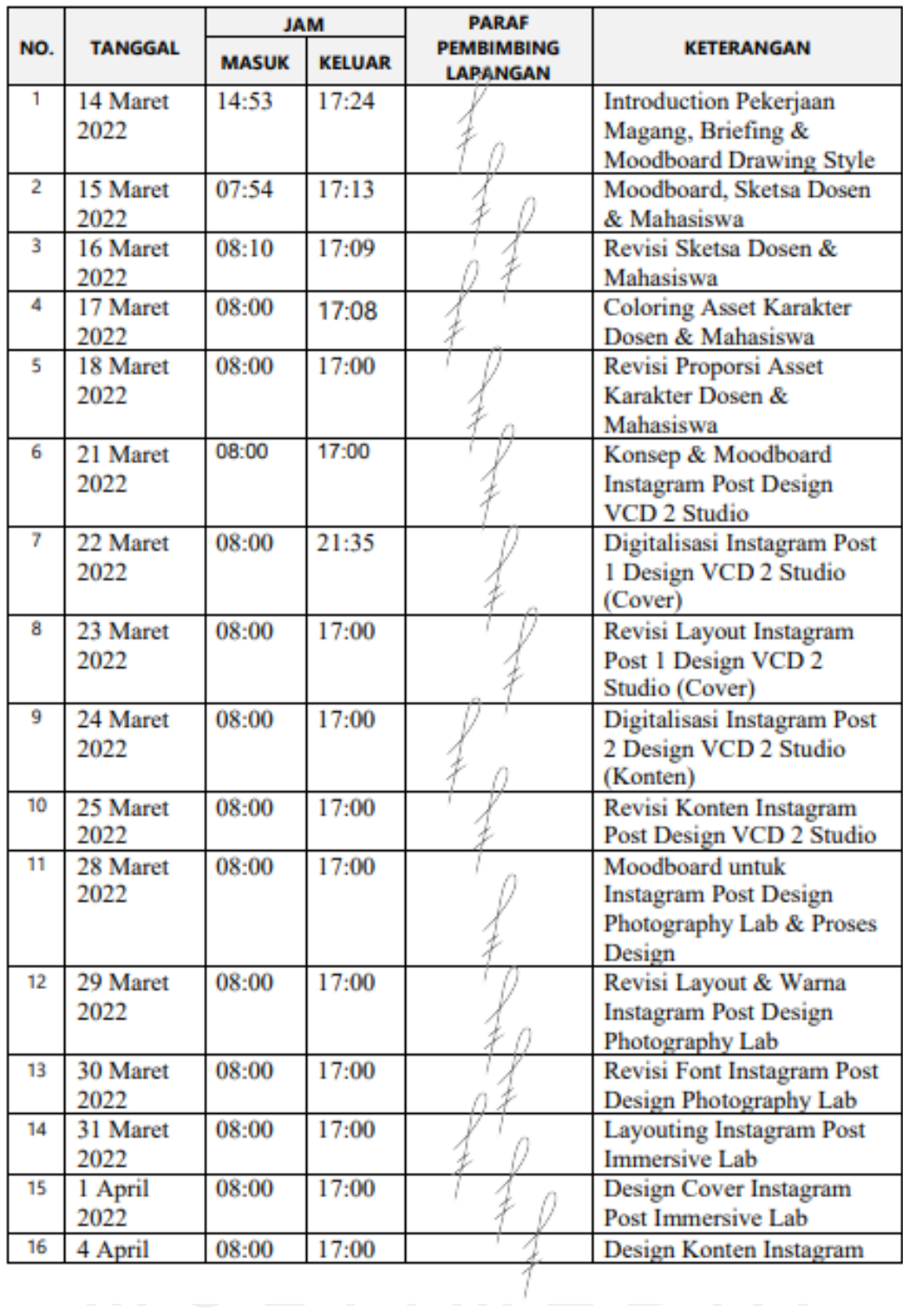

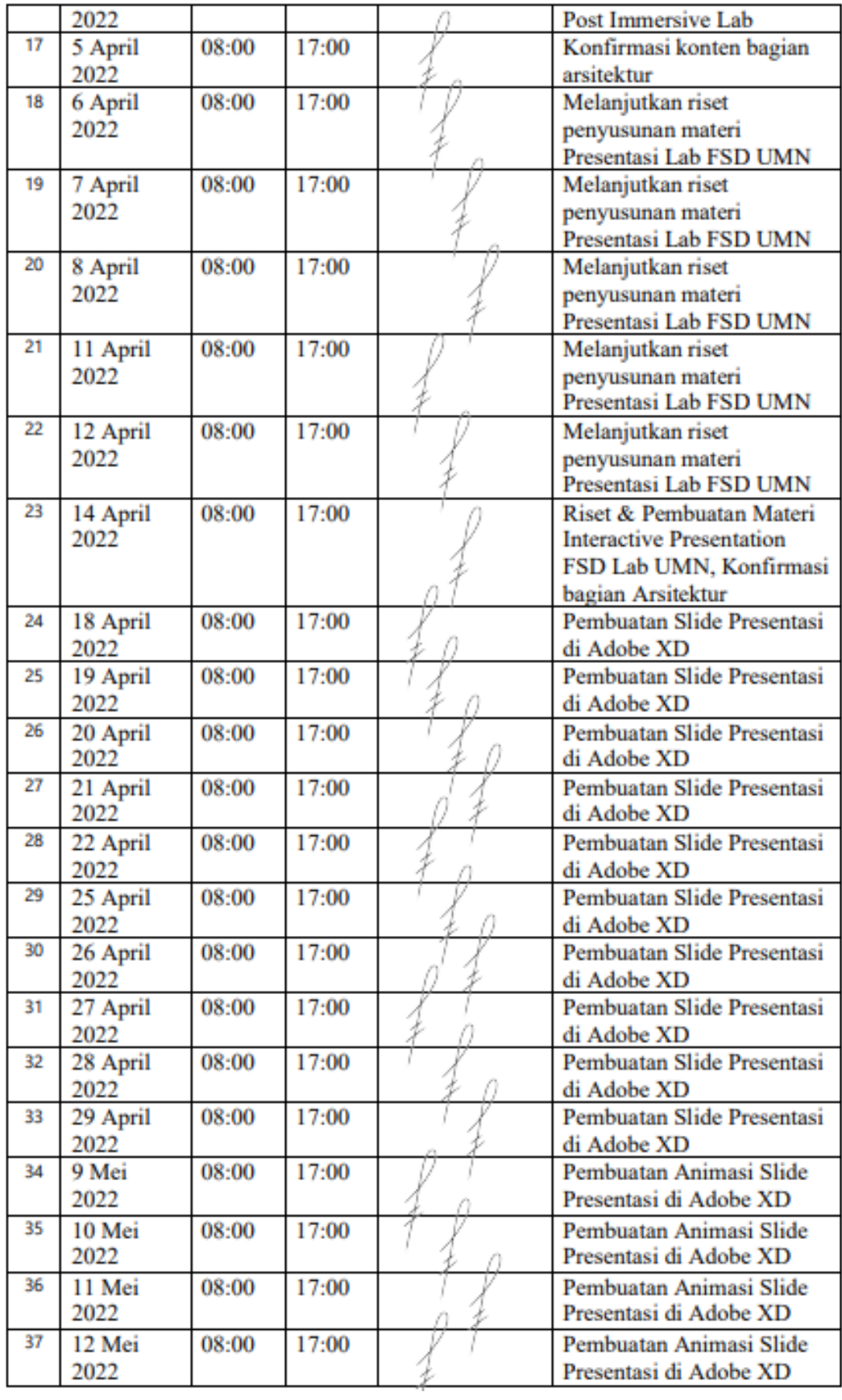

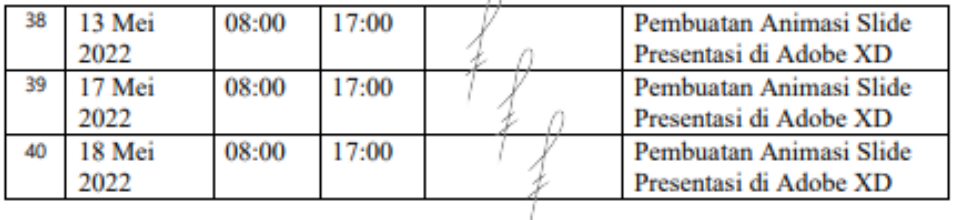

Catatan:

- 1. Form asli wajib dilampirkan dalam soft cover Laporan Kerja Magang
- 2. Form copy wajib dilampirkan dalam Laporan Kerja Magang saat pendaftaran ujian

Mengetahui, Pembimbing Lapangan

Christina Flora 2022.05.23 7004 16:20:45 Nama : Christina BangoS. Sn., M.M. Jabatan: Staf Laboratorium FSD UMN

Disertai Cap / Stempel Perusahaan

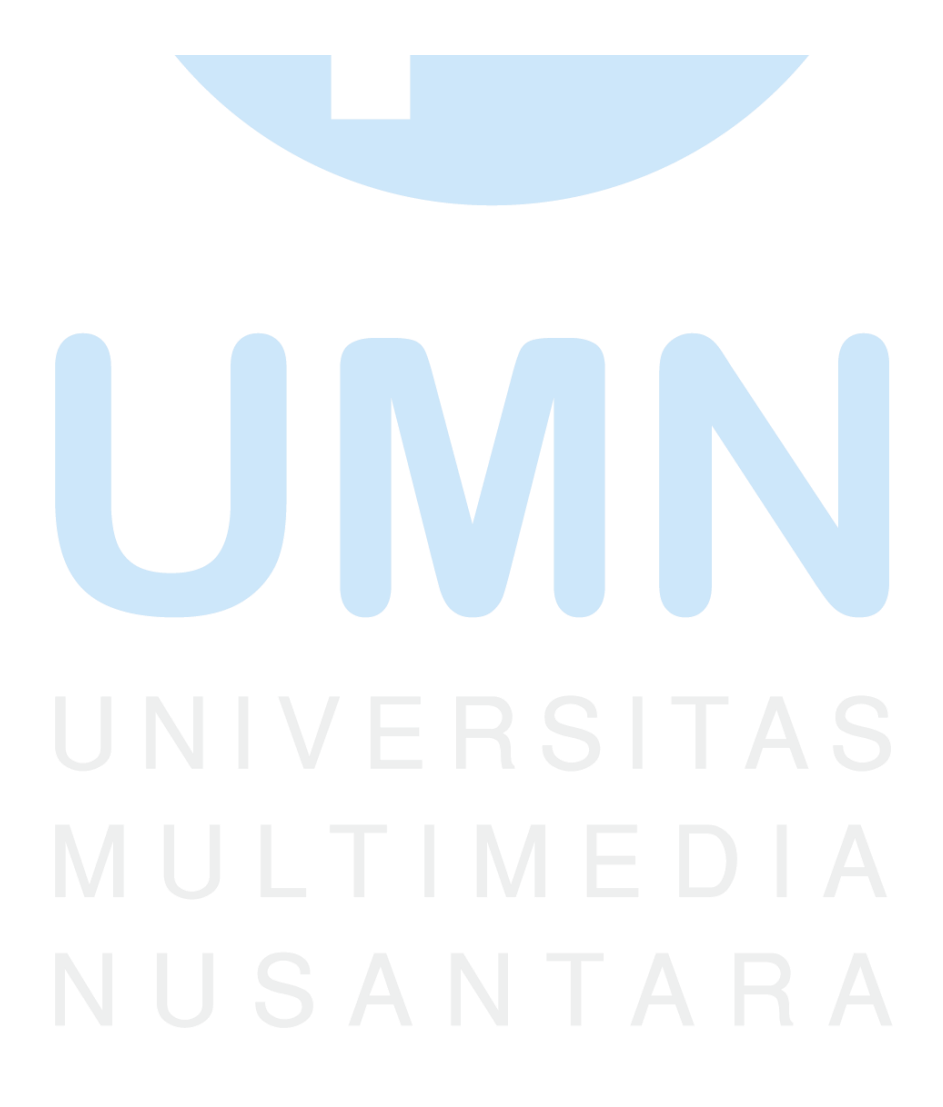

## **3.3. Uraian Pelaksanaan Kerja Magang**

Selama proses magang berlangsung, terdapat 5 *project* yang penulis lakukan. *Projectproject* tersebut meliputi:

- 1. Pengerjaan *Visual Assets* karakter mahasiswa dan dosen Universitas Multimedia Nusantara
- 2. Pengerjaan *Instagram Post Visual Communication Design Studio* Universitas Multimedia Nusantara
- 3. Pengerjaan *Instagram Post Immersive Lab* Universitas Multimedia Nusantara
- 4. Pengerjaan *Instagram Post Photography Lab* Universitas Multimedia Nusantara
- 5. Pengerjaan *Interactive Presentation* Laboratorium Fakultas Seni dan Desain Universitas Multimedia Nusantara

# **3.3.1. Proses Pelaksanaan**

# Pencarian Data

Data-data mengenai informasi Fakultas Seni dan Desain penulis lakukan sesuai petunjuk dari Ibu Christina Flora, didapatkan dari website *dkv.umn.ac.id* serta *fsd.umn.ac.id* yang kemudian diubah menjadi *slide* presentasi dengan *Canva*, kemudian dipindahkan ke *Powerpoint* untk melakukan *layouting* ulang. Desain slide dimasukkan ke *Adobe Illustrator* untuk di-*save* menjadi *PNG*. Kemudian slide didesain ulang di *Adobe XD*. Foto-foto dimasukkan ke *Photoshop* untuk diedit sedemikian rupa agar terlihat baik.

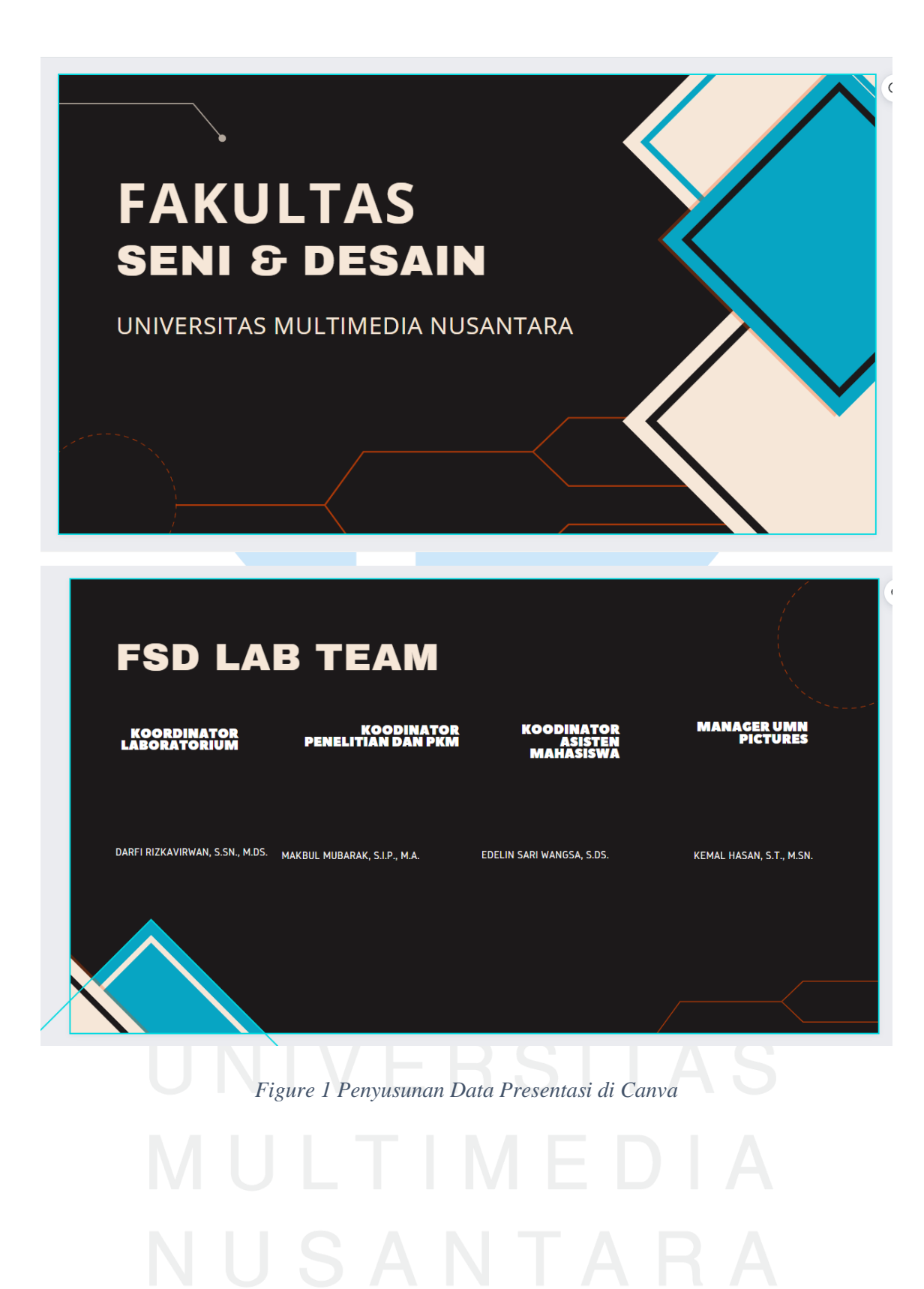

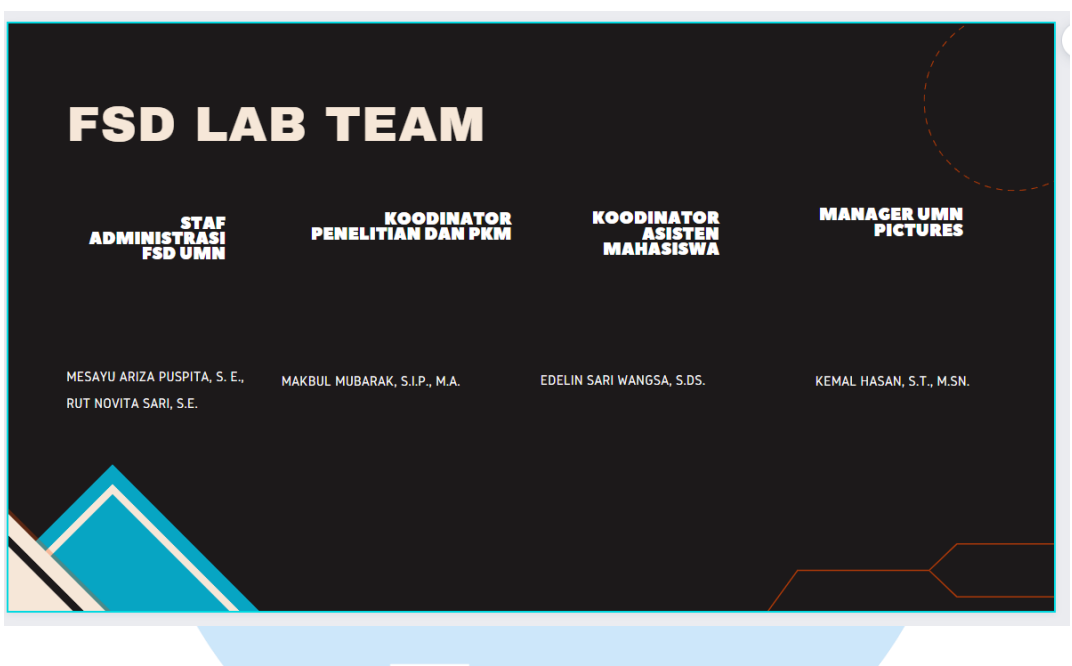

*Figure 2 Penyusunan Data Presentasi di Canva*

Font

Font yang digunakan pada awal pengumpulan data dan penyusunan di *Canva* adalah Archivo Black dan Open Sans.

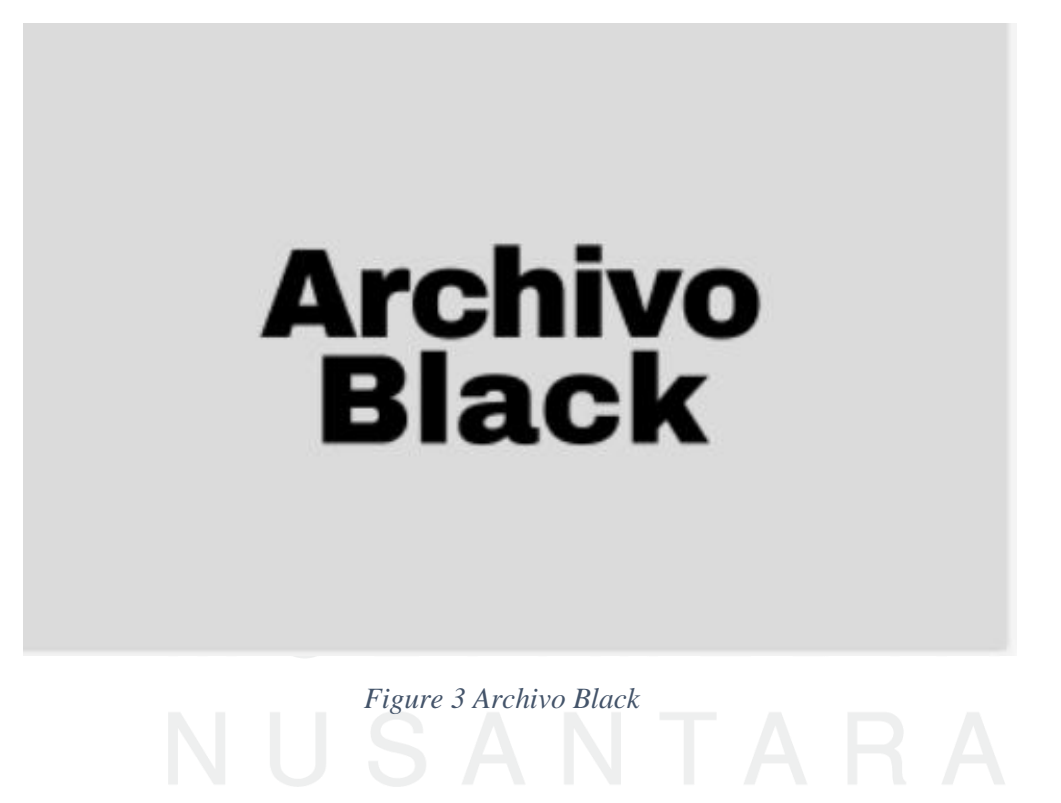

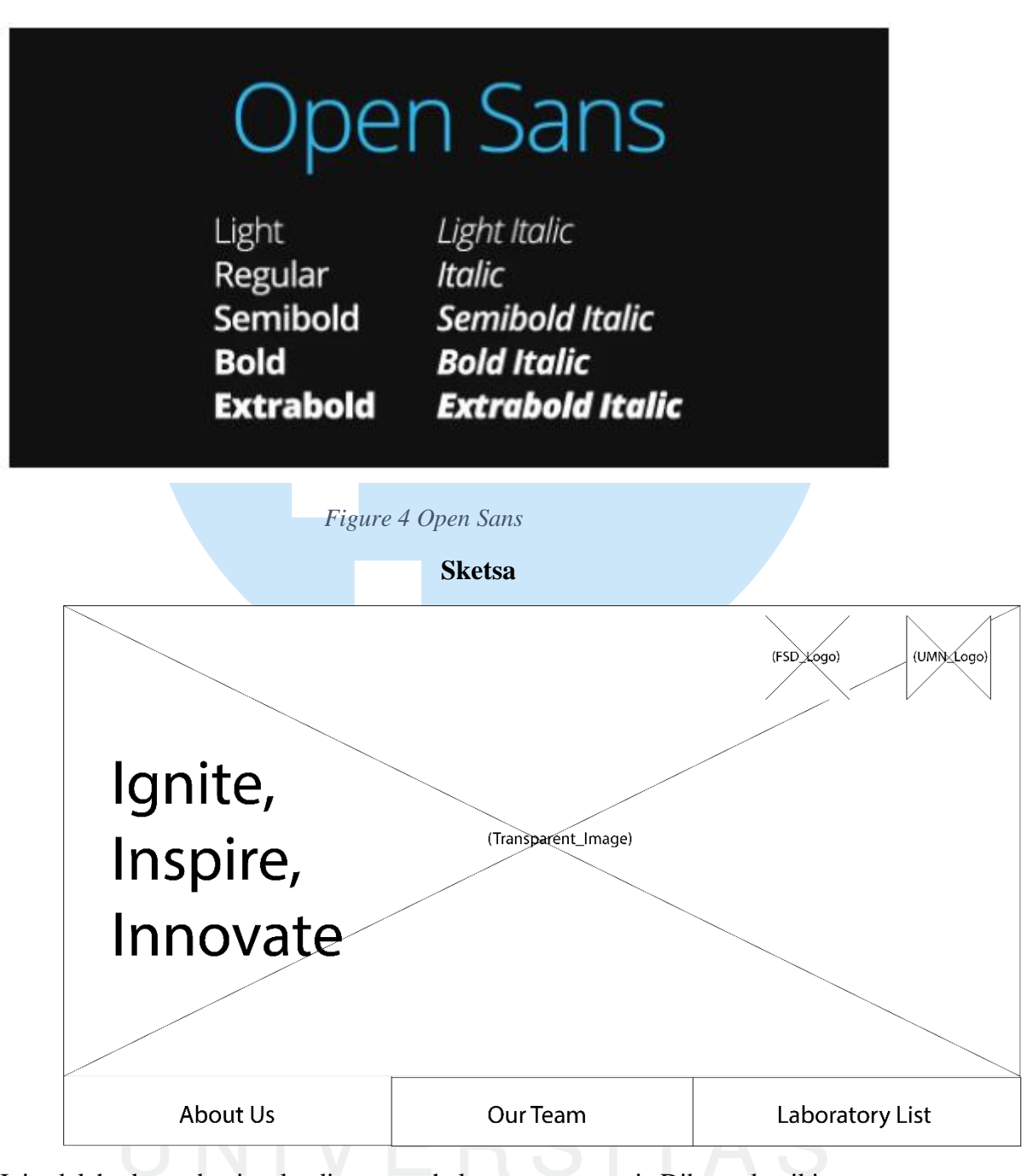

Ini adalah sketsa bagian landing page halaman presentasi. Dibuat demikian agar user mudah menjangkau tombol-tombol yang ada.

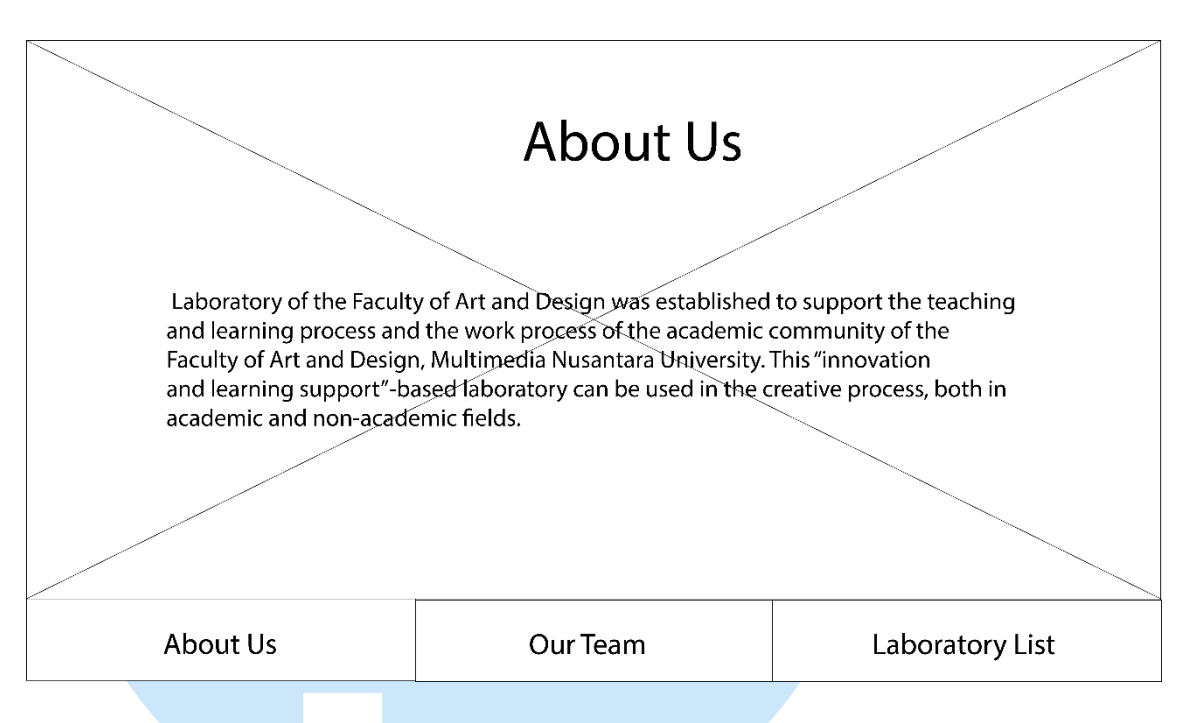

Seperti inilah sketsa tampilan *section* bagian About us, yang menjelaskan secara dasar apakah Lab Fakultas Seni dan Desain itu.

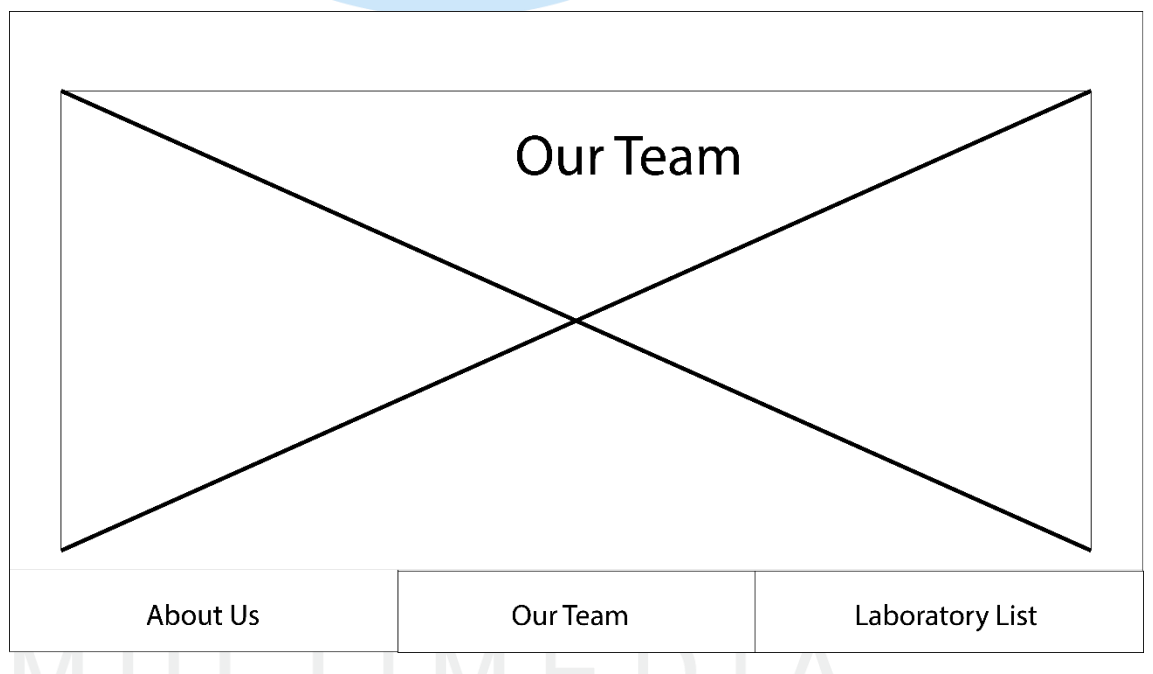

*Section* bagian Our Team terdiri dari judul halaman dan diagram komposisi tim Lab Fakultas Seni dan Desain Universitas Multimedia Nusantara.

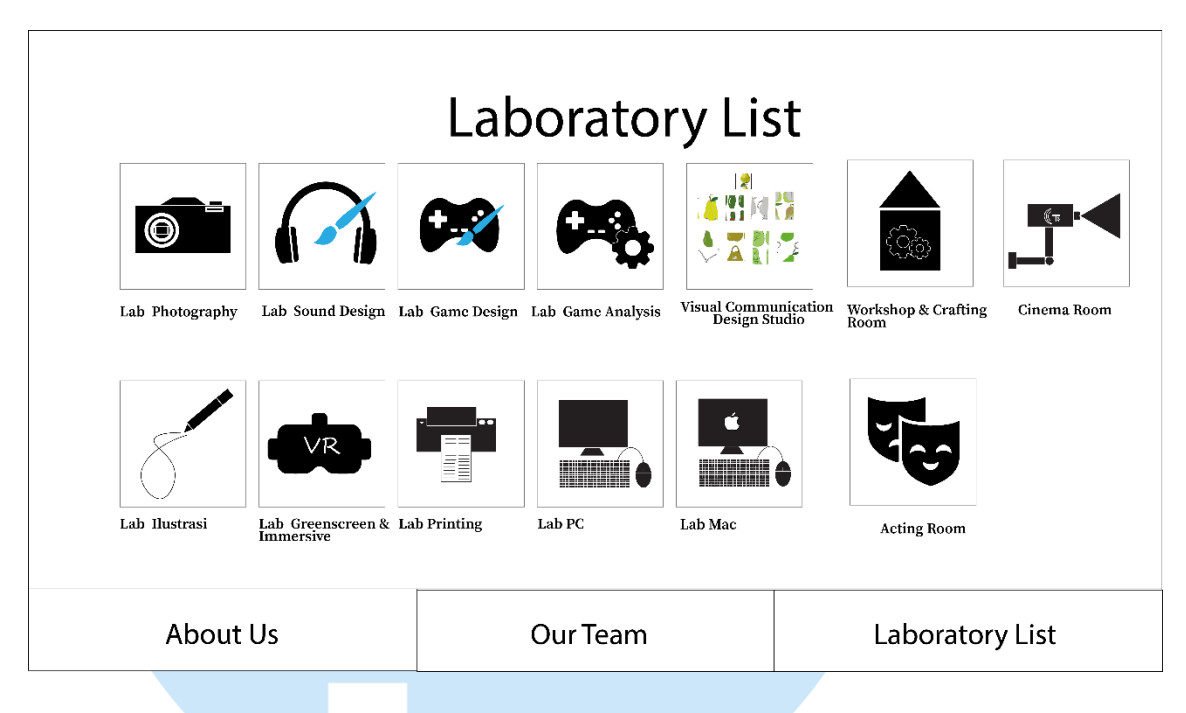

Laboratory List adalah *section* yang menampilkan daftar Laboratorium yang ada di Universitas Multimedia Nusantara.

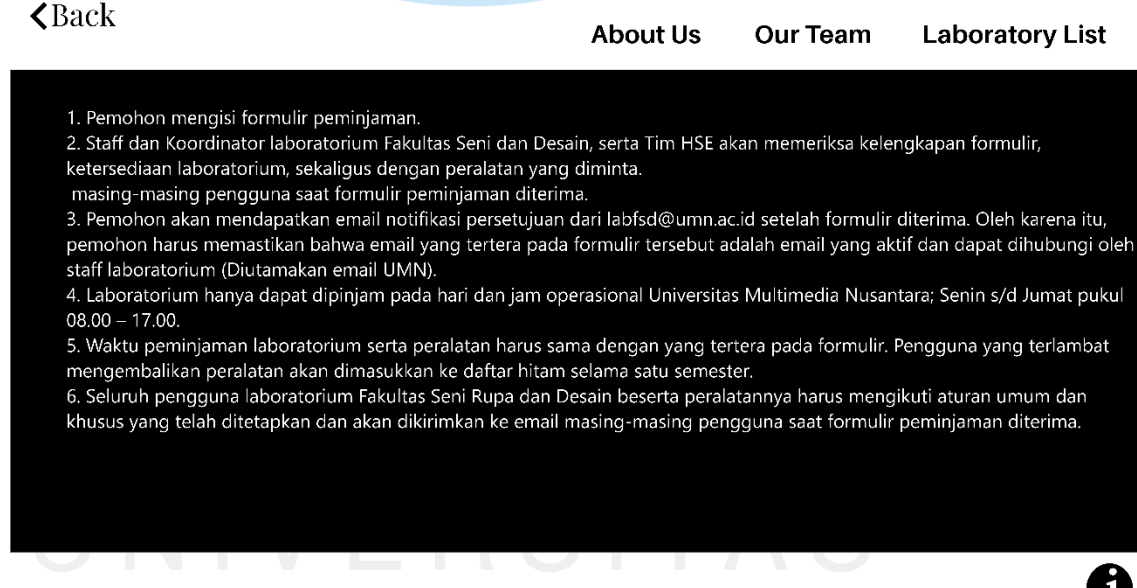

Ini adalah tampilan UI untuk *section* bagian SOP Peminjaman Laboratorium Universitas Multimedia Nusantara.

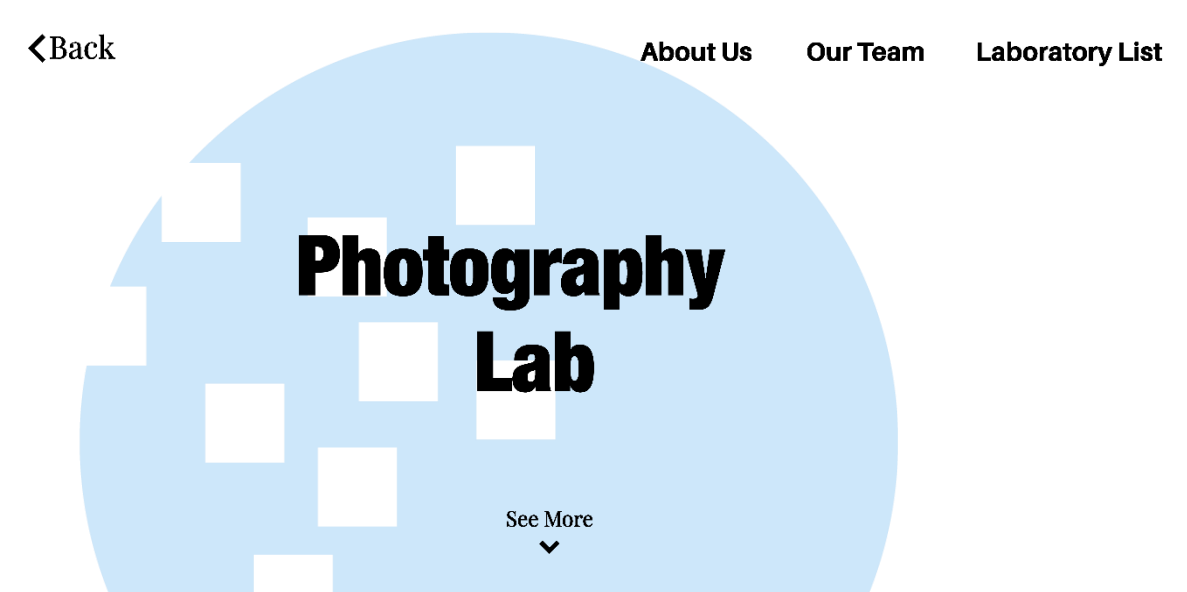

Ini adalah tampilan UI Main Screen untuk Laboratorium Fotografi Universitas Multimedia Nusantara. Seluruh UI halaman utama laboratorium penulis buat dengan layout seperti ini agar mudah dipahami.

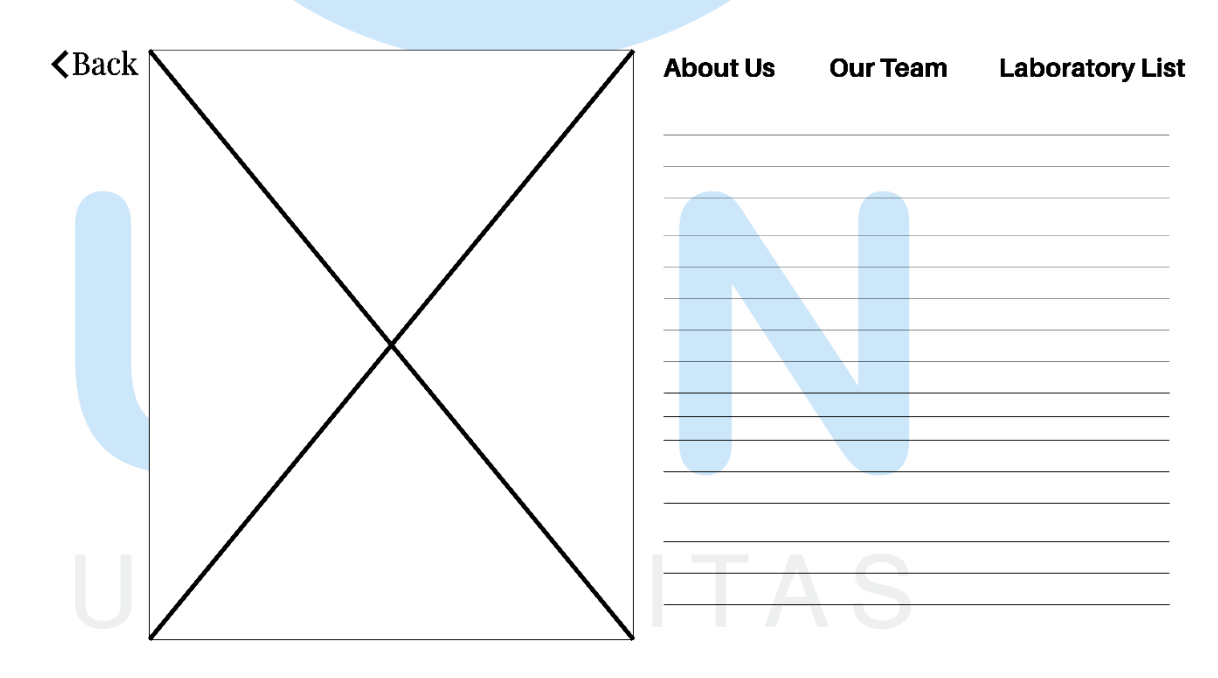

Ini adalah sketsa layout untuk bagian konten dari setiap Laboratorium Universitas Multimedia Nusantara. kotak dan tanda silang merepresentasikan *image*/gambar, garis melambangkan *text* pada halaman tersebut.

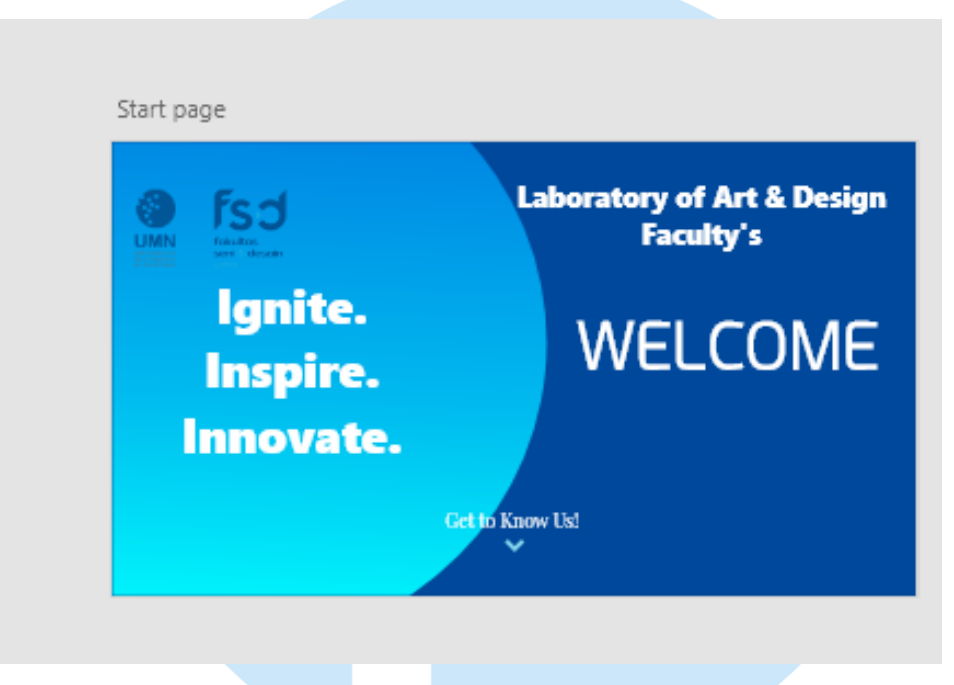

# **Proses Pembuatan Slide Presentasi Sebelum Revisi**

*Figure 5 Tampilan UI presentasi interaktif bagian opening yang belum direvisi*

Pembuatan UI dilakukan dengan menggunakan warna utama biru, yang juga digunakan sebagai warna UMN.

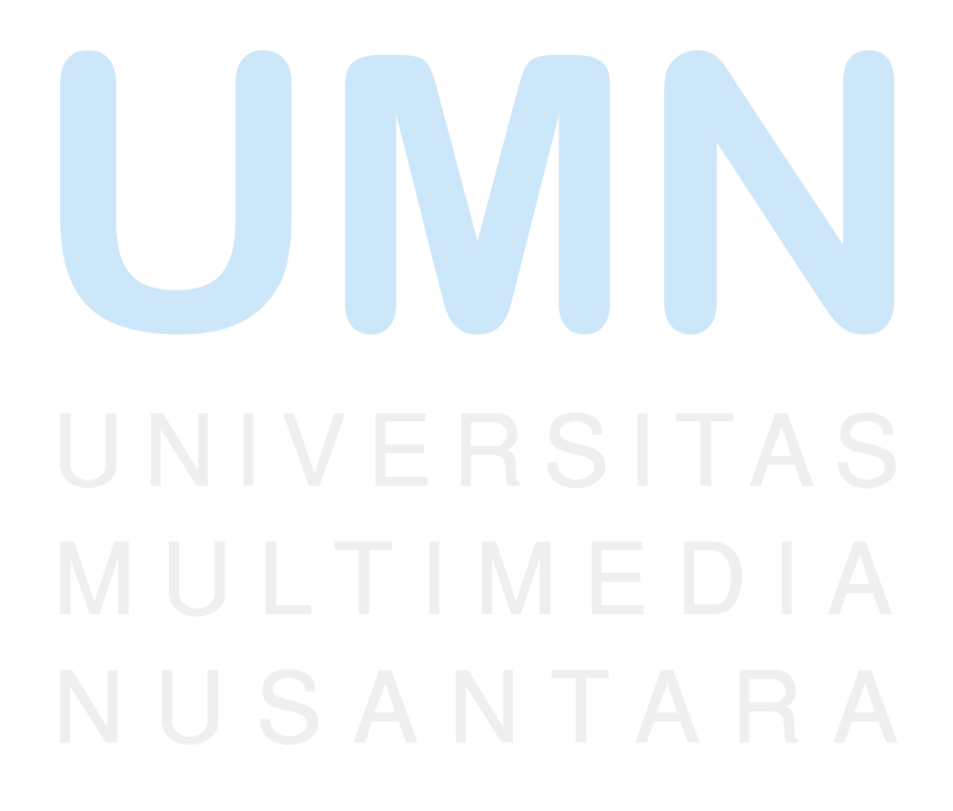

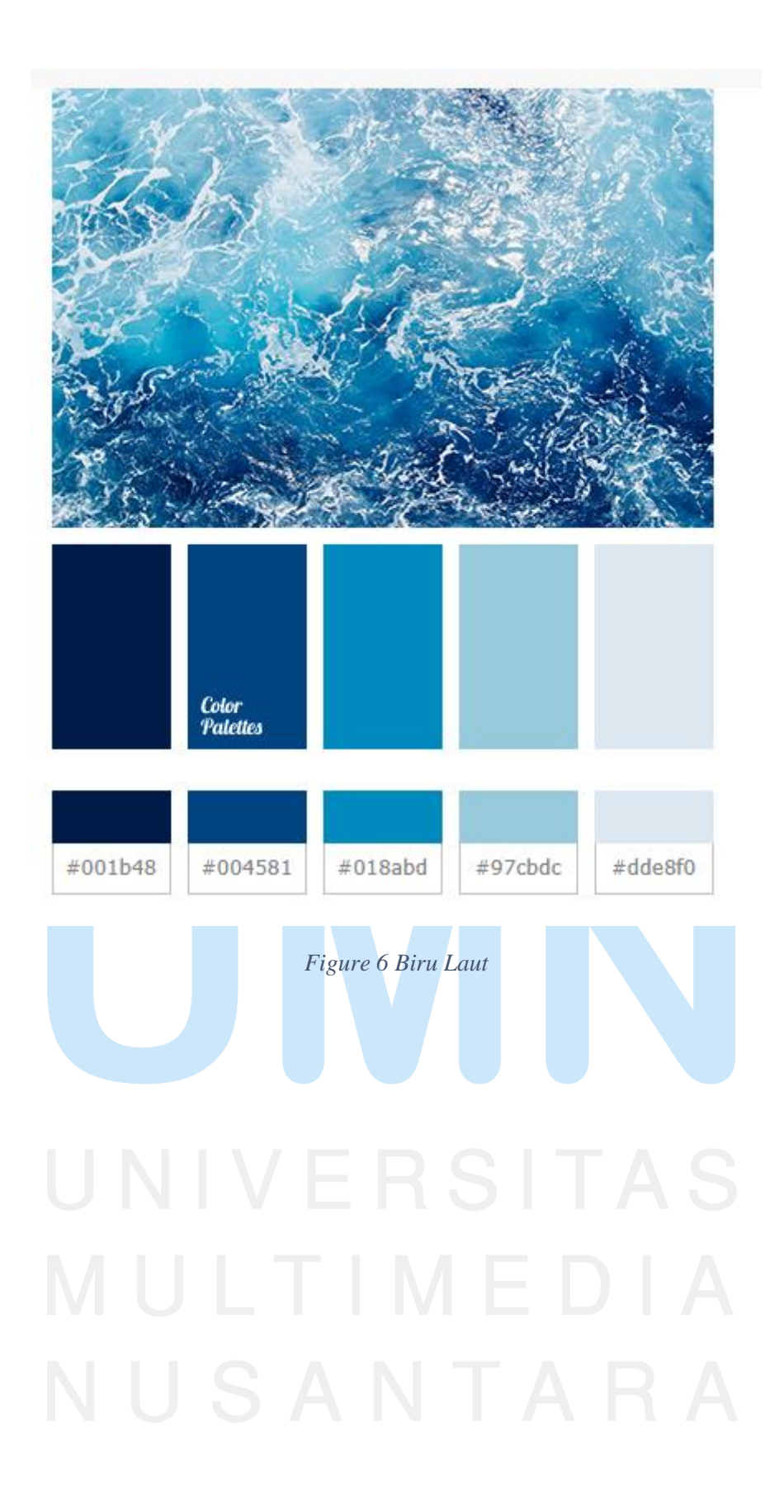

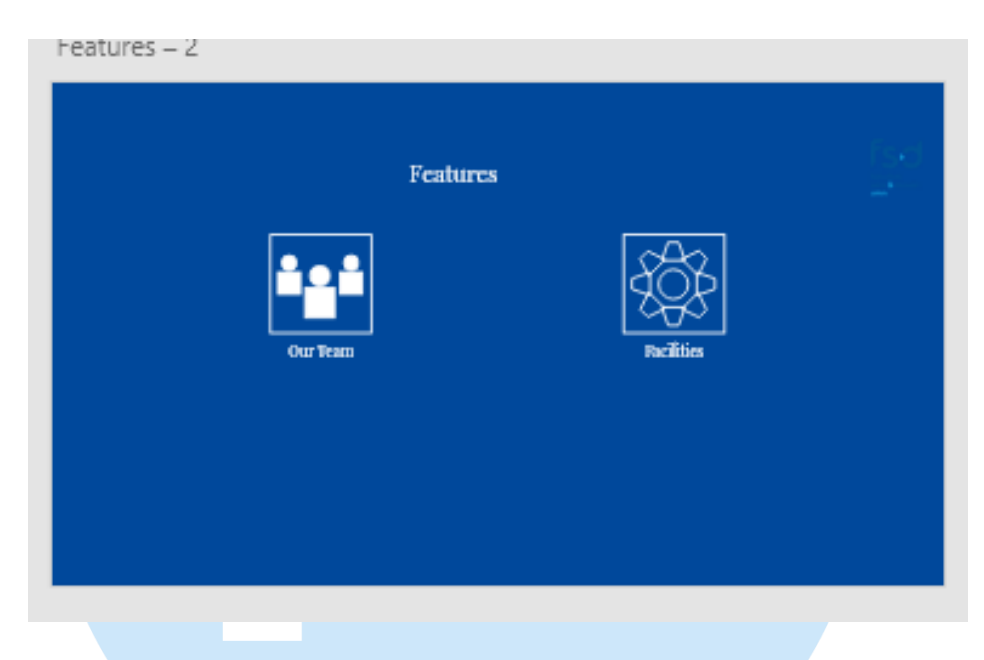

*Figure 7 Tampilan UI presentasi interaktif bagian fitur yang belum direvisi*

Untuk bagian fitur, menggunakan icon dengan jenis *outlined icons*

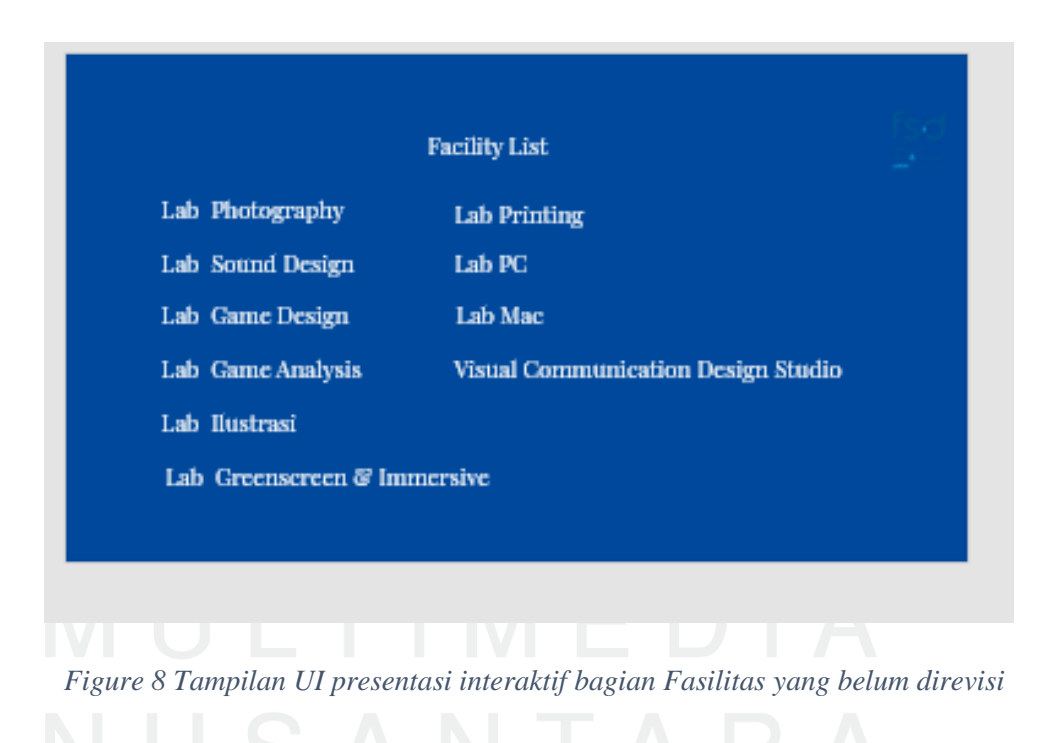

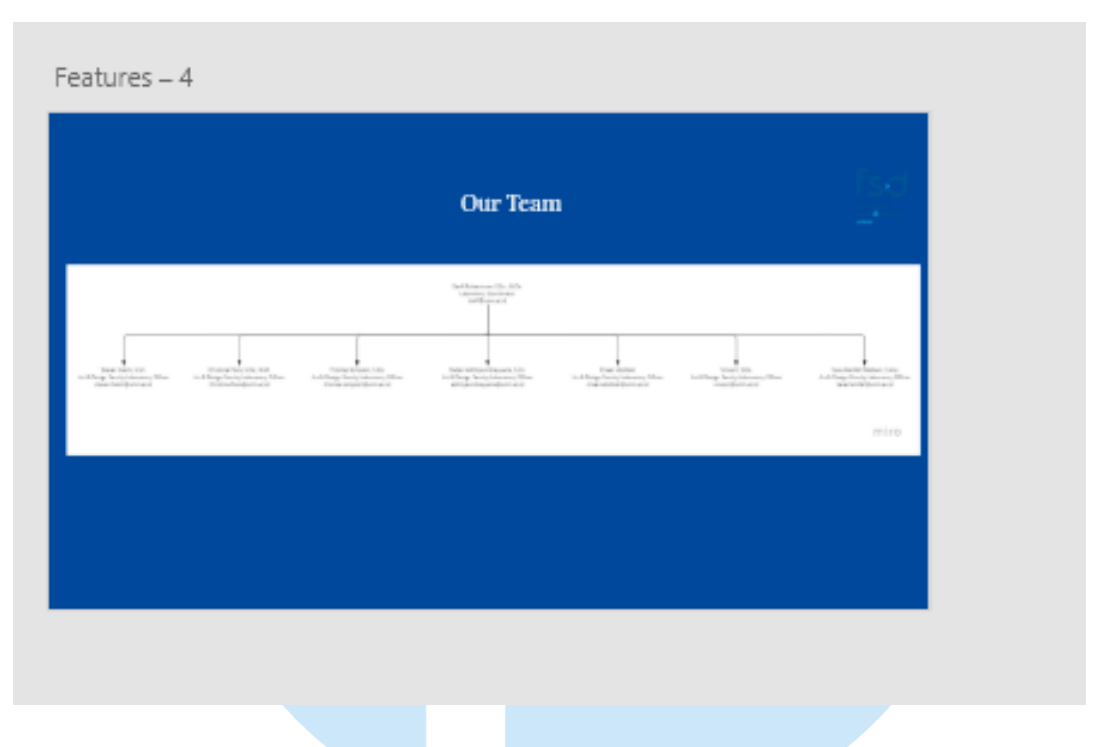

 *Figure 9 Tampilan UI presentasi interaktif bagian Struktur Tim yang belum direvisi*

UI Bagian *Our Team* masih berwarna putih.

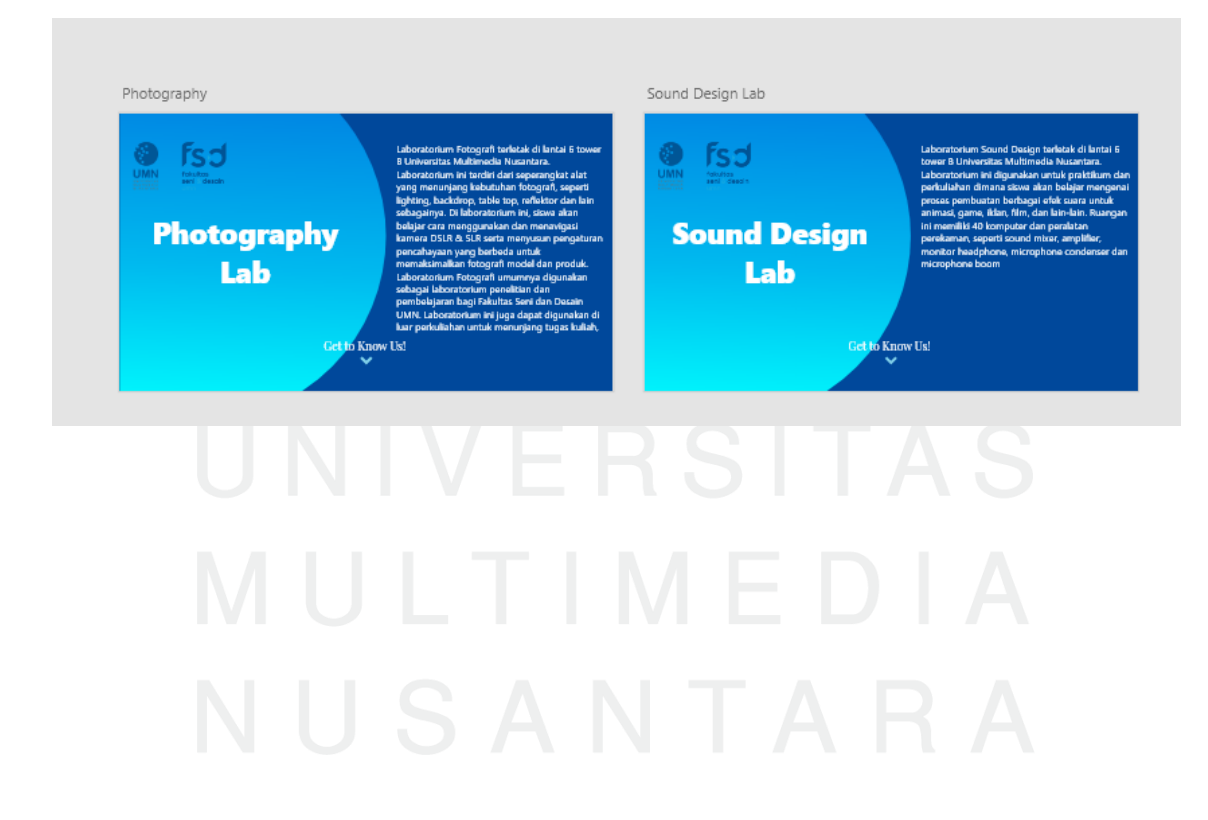

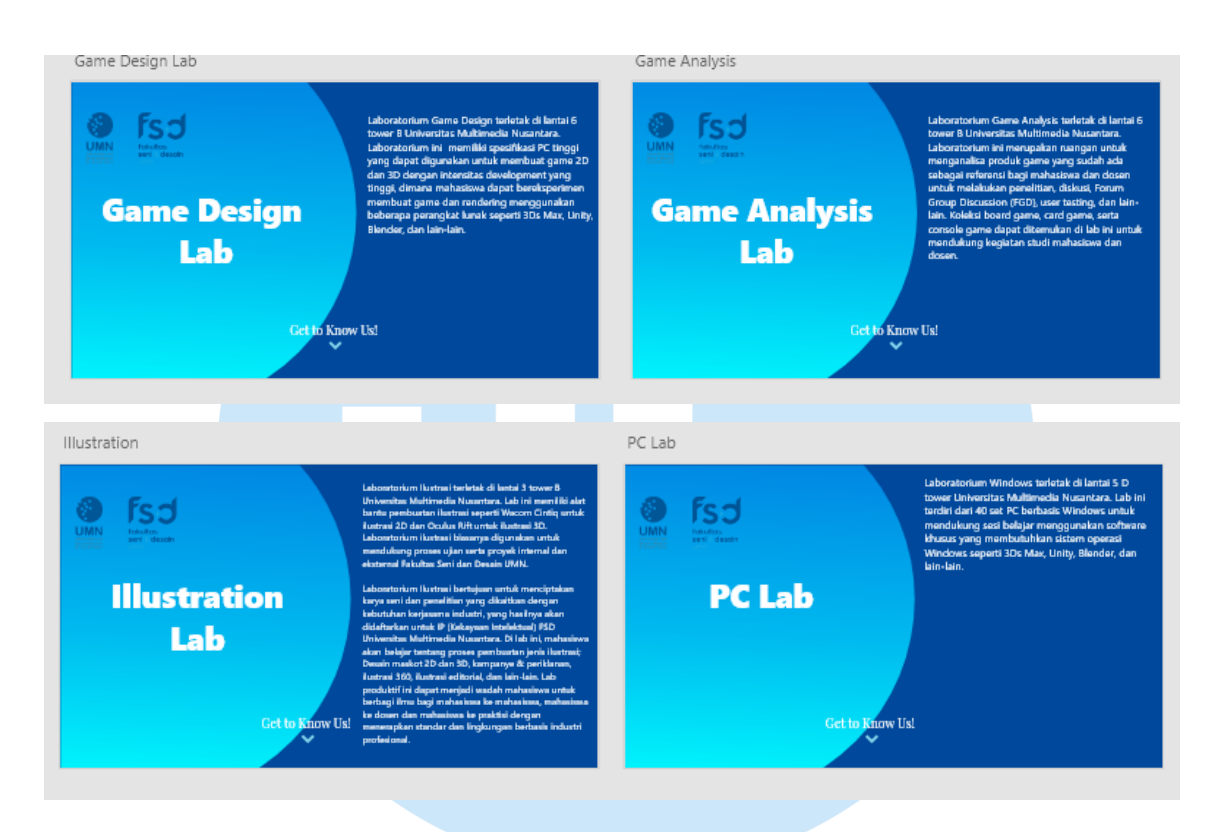

*Figure 10 Tampilan UI presentasi interaktif bagian Penjelasan Laboratorium yang belum direvisi*

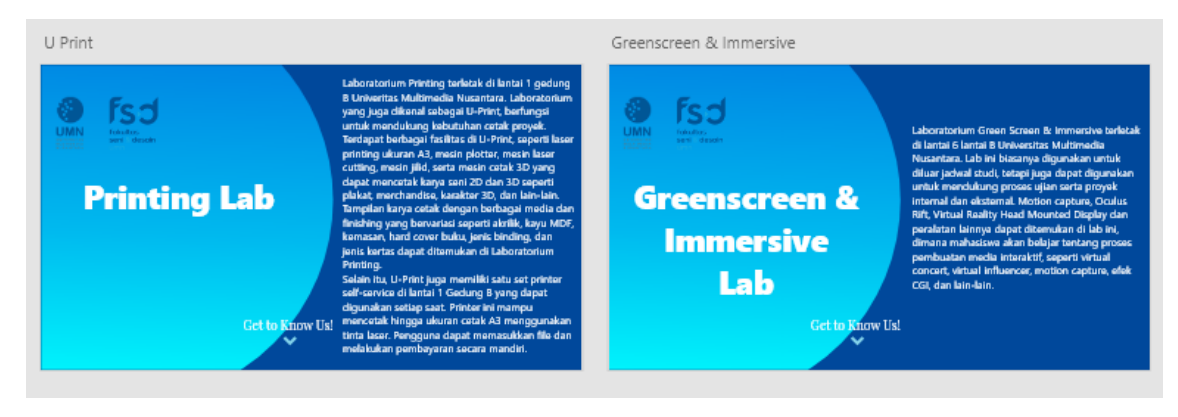

*Figure 11 Tampilan UI presentasi interaktif bagian Penjelasan Laboratorium yang belum direvisi*

Tampilan UI bagian nama Laboratorium menggunakan text Segoe UI dan Segoe UI *Black*

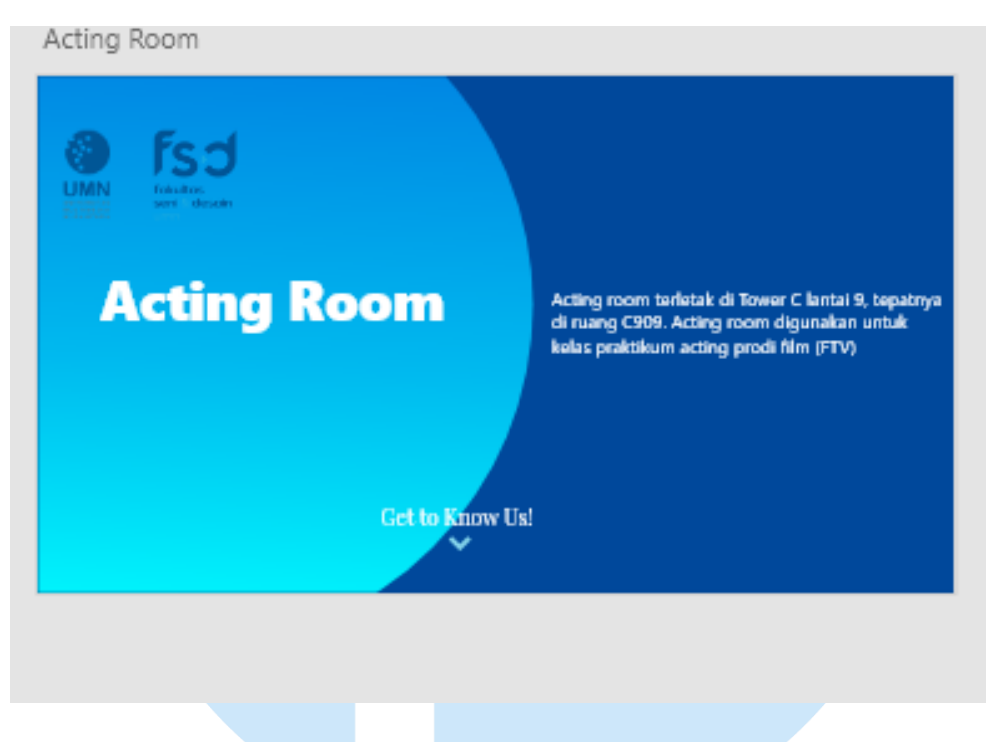

# *Figure 12 Proses pembuatan UI sebelum revisi*

*Typography* judul menggunakan *font Segoe UI Black* sedangkan *typography* konten menggunakan *font Segoe UI Regular*.

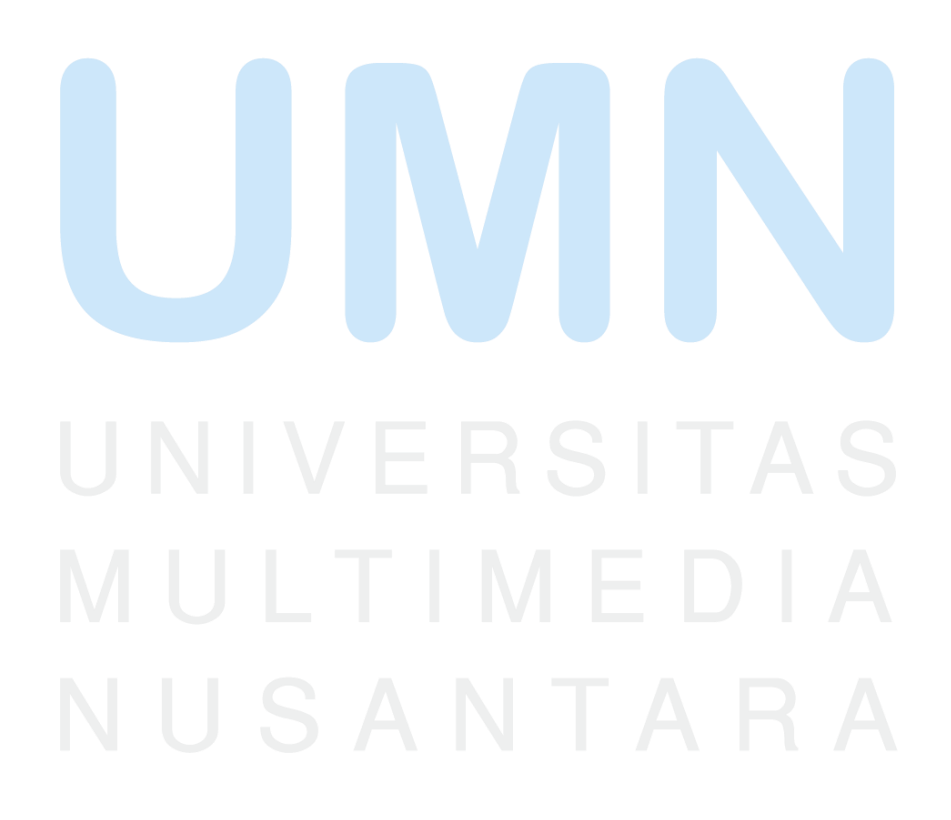

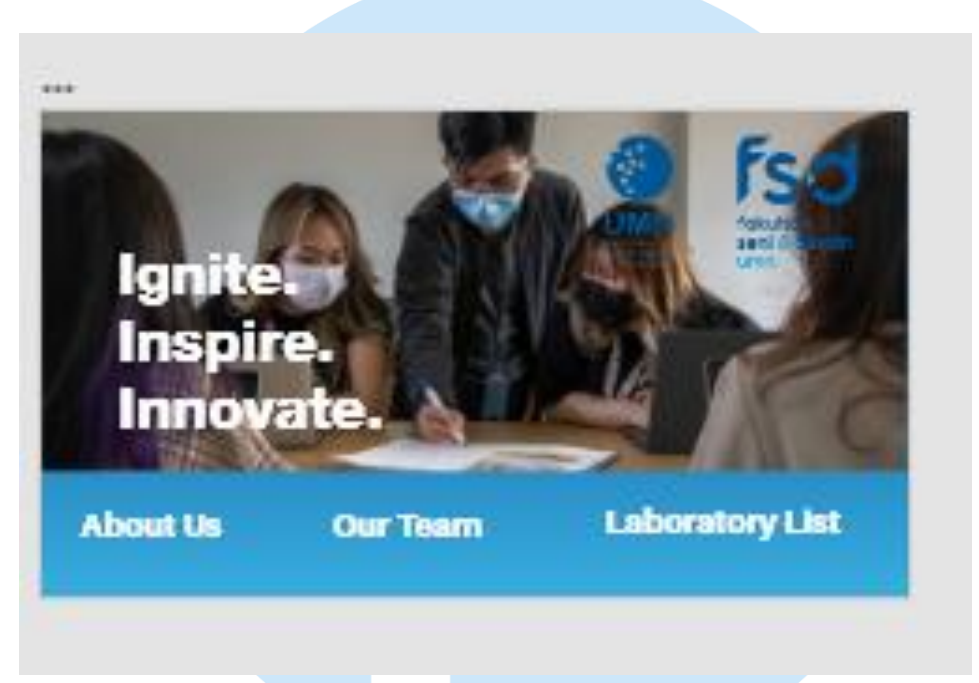

# **Proses Pembuatan Slide Presentasi Setelah Revisi**

Untuk bagian judul dan halaman subjudul, penulis menggunakan prinsip desain *emphasis*, yang terlihat dari penggunaan font Segoe UI *Black* yang memiliki ukuran tebal.

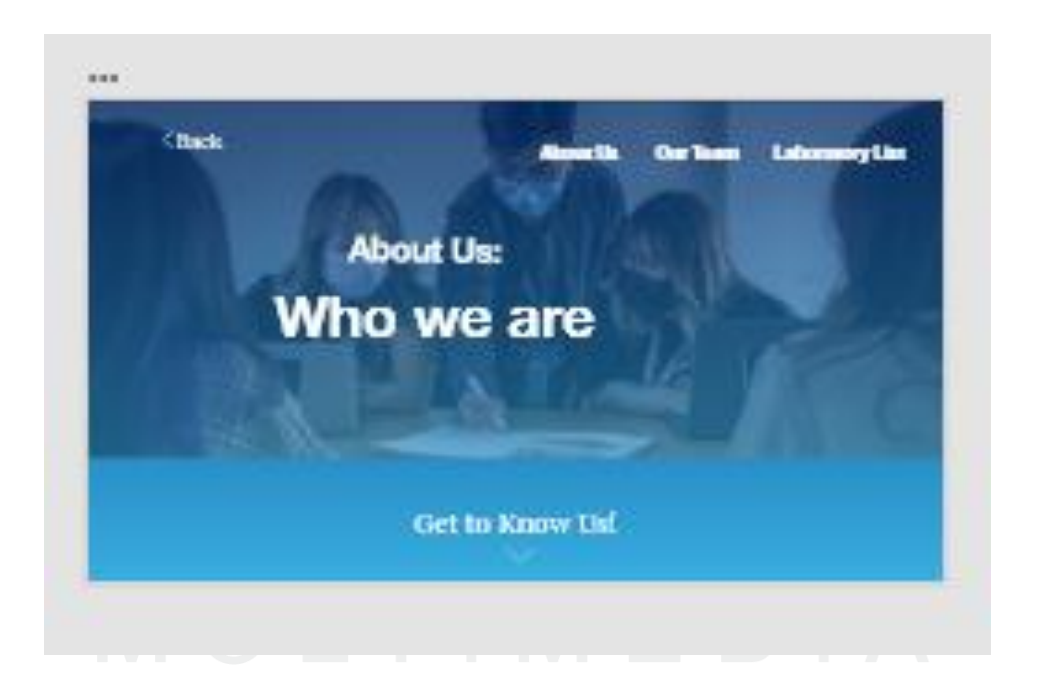

Pada setiap UI, Penulis menggunakan *font family* Aileron dan Helvetica Neue, dengan *layout* seragam.

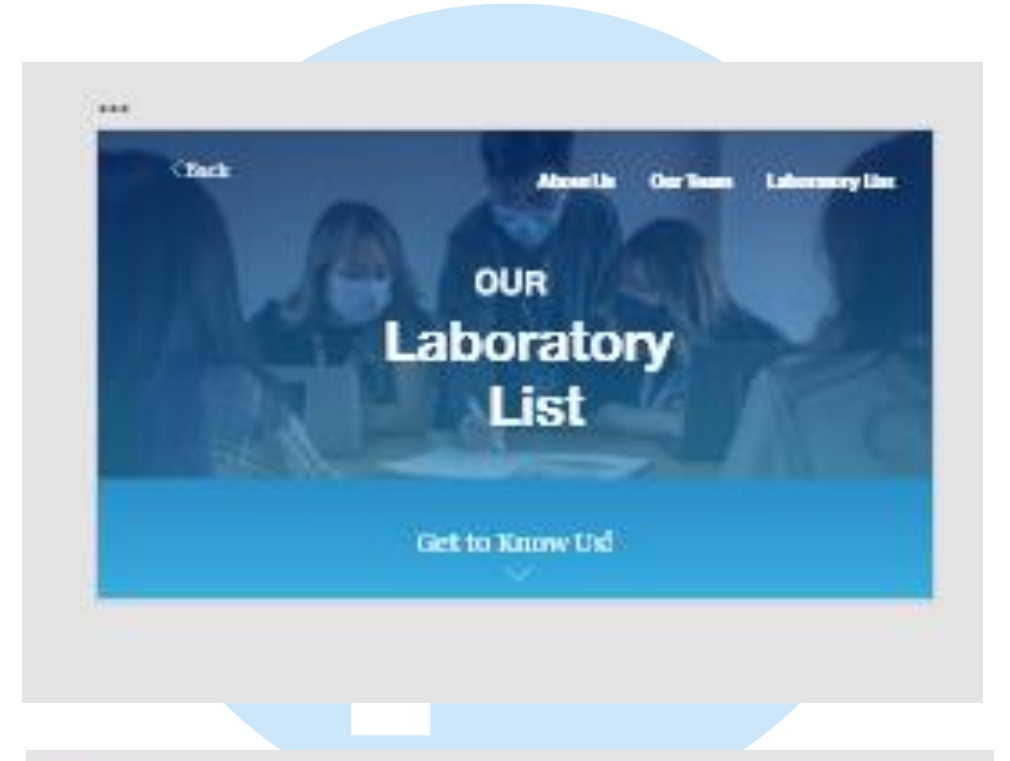

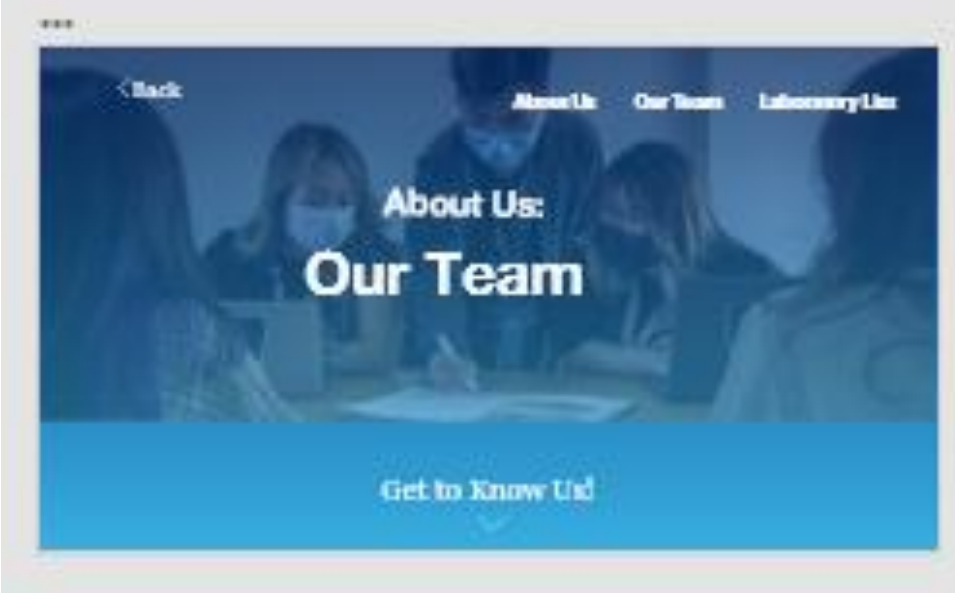

# *Figure 13 Proses pembuatan UI setelah revisi*

Layout *slide* diubah sesuai dengan arahan dari Ibu Flora selaku *staff* laboratorium agar lebih menarik.

Warna dilengkapi dengan *gradient* agar terlihat lebih baik.

Penambahan foto-foto pelengkap *slide* presentasi agar terlihat lebih baik komposisinya.

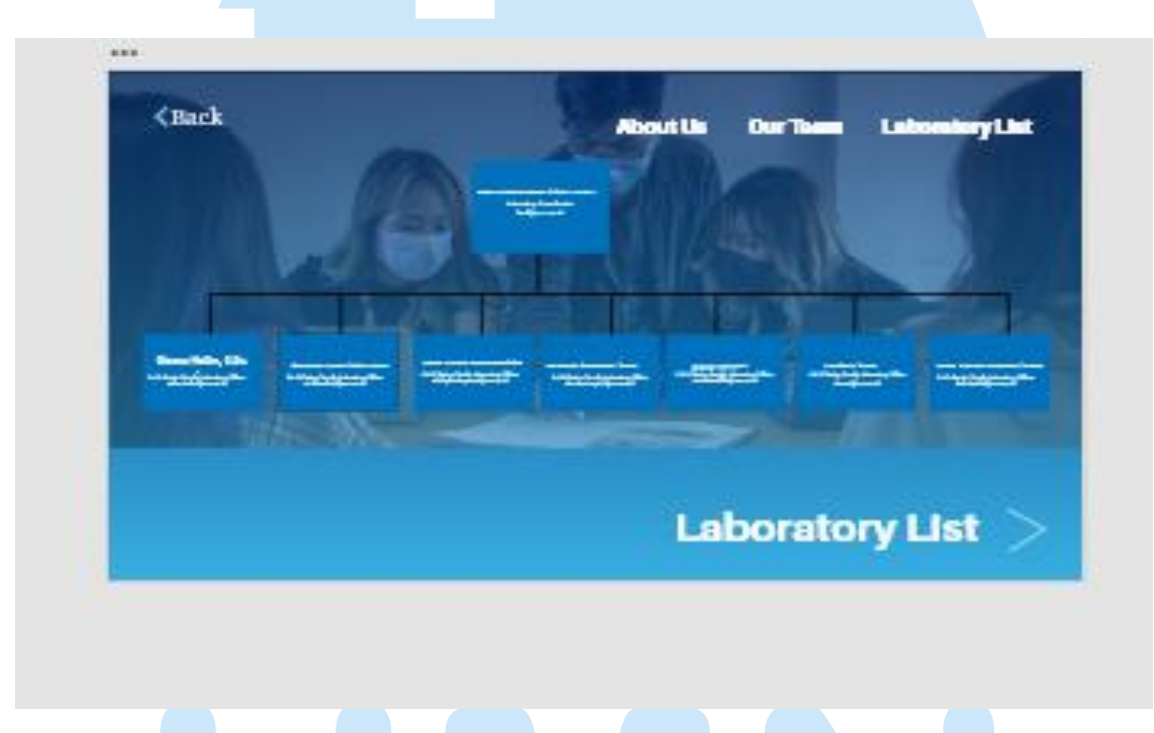

*Figure 14 Bagan Struktur Tim didesain ulang dengan pemberian warna agar telihat lebih lengkap*

Untuk bagian *slide* nama-nama laboratorium dan penjelasannya dibuat modifikasi layout agar ridak monoton.

Foto setiap Laboratorium yang menjadi halaman awal diberi efek transparan agar memiliki kesan *Balance* dikombinasikan dengan judul tebal.

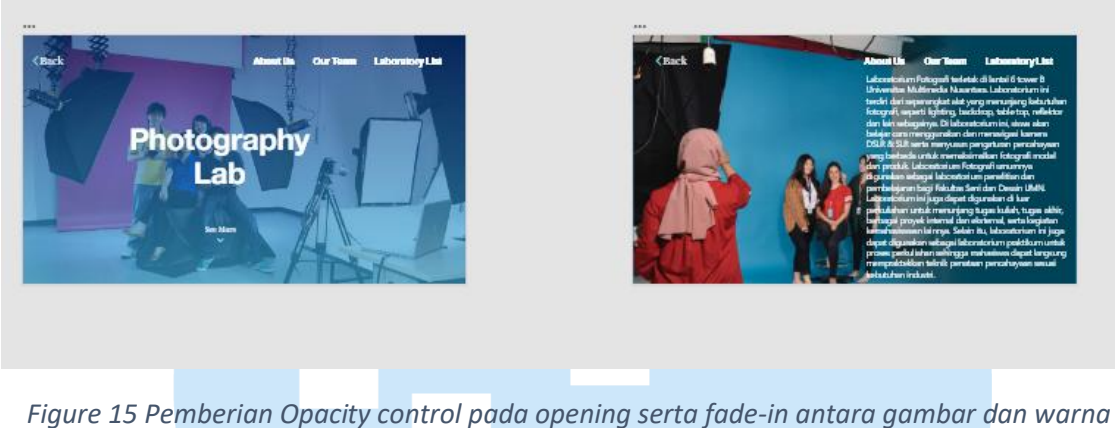

*pada Slide Konten*

Pada setiap *slide* konten, penulis mendesain dengan menggunakan prinsip *sequence*, dimana foto dibuat seakan-akan *fading* ke warna sebagai bentuk prinsip tersebut, yang mengarahkan pembaca sebagai fokus pengerjaan desain.

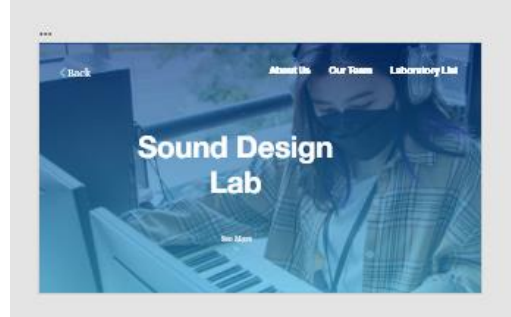

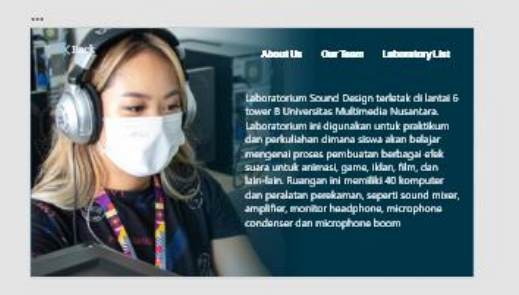

*Figure 16 Pemberian Opacity control pada opening serta fade-in antara gambar dan warna pada Slide Konten*

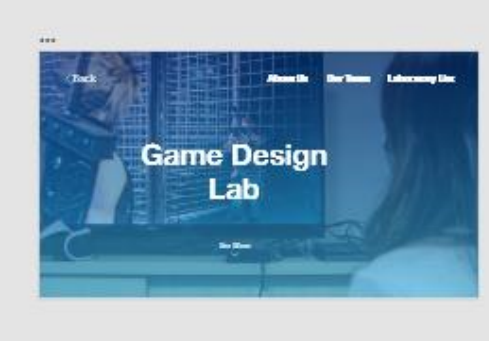

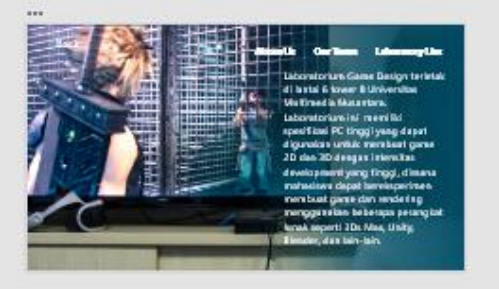

*Figure 17 Pemberian Opacity control pada opening serta fade-in antara gambar dan warna pada Slide Konten*

Prinsip desain yang digunakan dalam pengerjaan desain *slide* nama laboratorium dan deskripsinya adalah prinsip *unity* dan *balance.*

## **3.3.2. Kendala yang Ditemukan**

Selama proses pengerjaan slide, kesulitan yang penulis hadapi adalah sebagai berikut:

- 1. Riset materi presentasi. Penulis harus melakukan riset terlebih dahulu sebelum mendesain presentasi. Riset membutuhkan waktu yang cukup lama karena banyak konten yang harus dibuat, mulai dari judul presentasi hingga konten yang cukup banyak sebab laboratorium Fakultas Seni dan Desain Universitas Multimedia Nusantara memiliki jumlah fasilitas dan fungsi yang tidak sedikit.
- 2. Menentukan *layout* setiap slide presentasi karena layout slide ingin dibuat bervariasi, sesuai arahan Ibu Flora, serta penentuan layout *text* dan gambar pada *slide* presentasi, banyaknya jumlah *slide* presentasi menyebabkan *slide-slide* tersebut harus disusun terlebih dahulu di *Powerpoint* dan *Adobe Illustrator* serta *Adobe Photoshop* sebelum akhirnya dipindahkan ke *Adobe XD*.
- 3. Penulis harus riset referensi *layout* presentasi yang baik dan menarik ke berbagai sumber inspirasi ide agar karya *slide* presentasi dapat menghasilkan kualitas yang baik.
- 4. Revisi *slide* presentasi mengonsumsi waktu cukup lama.
- 5. Interaksi antar *slide* harus dibuat dan disusun dengan rapi, penulis sempat kesulitan karena *link* antara *slide* di *Adobe XD* sempat membingungkan.

#### **3.3.3. Solusi Atas Kendala yang Ditemukan**

Solusi yang penulis dapatkan dan implementasikan kepada desain *slide* presentasi adalah sebagai berikut:

- 1. Riset materi presentasi dilakukan di website Desain Komunikasi Visual Universitas Multimedia Nusantara.
- 2. Penulis melakukan riset referensi layout di website seperti *Pinterest*, *Dribbble*, *Behance*, dan *One Page We Love.*
- 3. Desain *slide* dilakukan di *Adobe Illustrator*, *Adobe Photoshop,* dan *Adobe XD.* Setelah desain dilakukan di *Adobe Illustrator*, desain layout foto untuk presentasi dilakukan di Adobe Photoshop, sebelum dimasukkan ke *Adobe XD* untuk *prototyping.*
- 4. Asistensi desain *slide* dilakukan secara berkala dengan Ibu Flora.
- 5. Penyusunan interaksi antara *slide* presentasi dilakukan di Adobe XD.

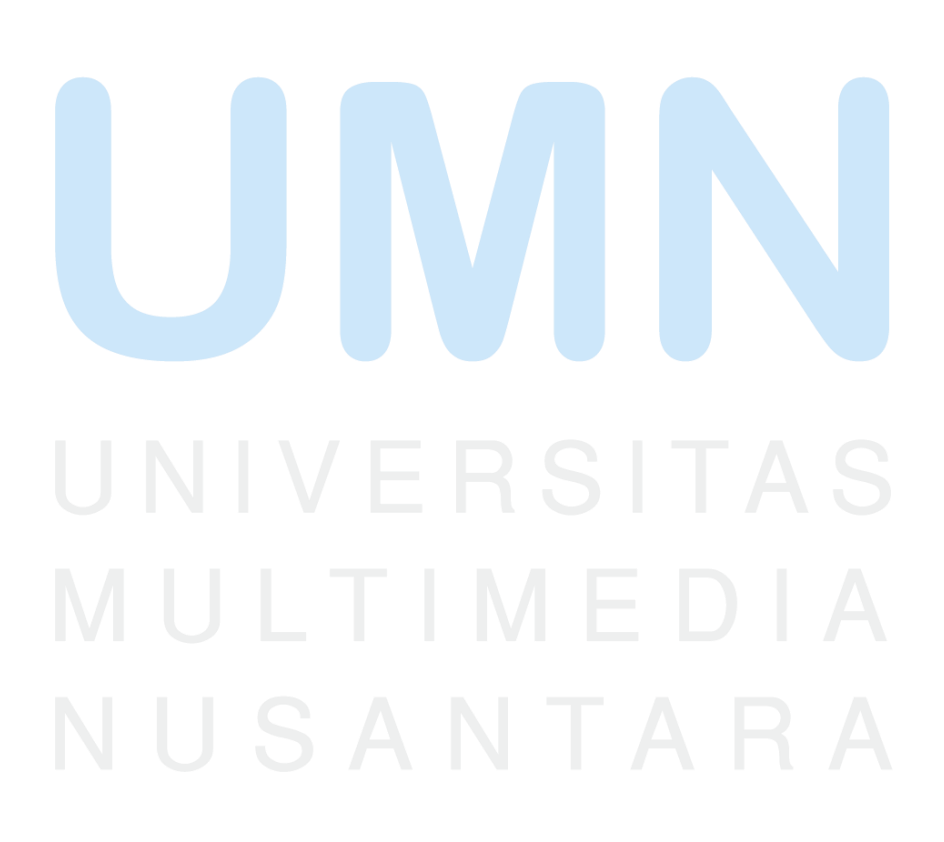